# </>
BTS SIO 44 Fiches de Révision. Support et mise à disposition de services informatiques  $\odot$  Fiches de révision Fiches méthodologiques ⊙ Tableaux et graphiques  $\odot$  Retours et conseils **Conforme au Programme Officiel**

Garantie Diplômé(e) ou Remboursé

4,55 selon l'Avis des Étudiants

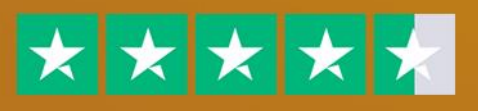

www.coursbtssio.fr

# **PrÈambule**

# **1. Le mot du formateur :**

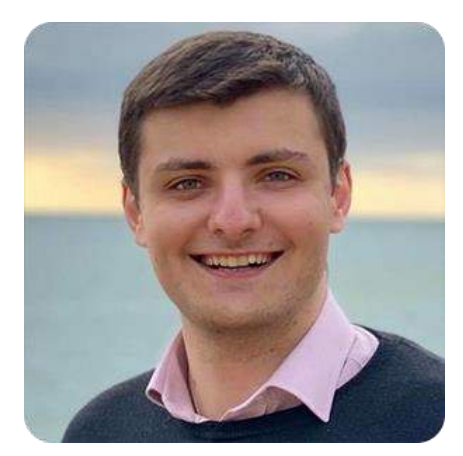

**de rÈvisions**.

Hello, moi c'est **Xavier BREMOND** 

D'abord, je tiens à te remercier de m'avoir fait confiance et d'avoir choisi [www.coursbtssio.fr.](http://www.coursbtssio.fr/) 

Si tu lis ces quelques lignes, saches que tu as déjà fait le choix de la **rÈussite**.

Dans cet E-Book, tu découvriras comment j'ai obtenu mon **BTS Services Informatiques aux Organisations (SIO)** avec une moyenne de 16.45/20 grâce à ces fiches

## **2. Pour aller beaucoup plus loin :**

Si tu lis ces quelques lignes, c'est que tu as déjà fait le choix de la réussite, félicitations à toi.

En effet, tu as probablement déjà pu accéder aux [119 Fiches de RÈvision](https://coursbtssio.fr/fiches-de-revision) et nous t'en remercions.

Vous avez été très nombreux à nous demander de créer une **formation 100% vidéo** axée sur l'apprentissage de manière efficace de toutes les informations et notions à connaître.

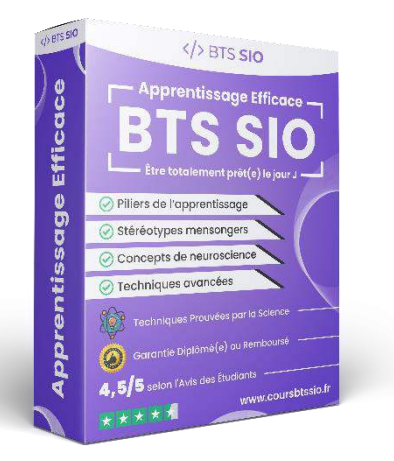

Chose promise, chose due : Nous avons créé cette formation unique composée de 5 modules ultra-complets afin de vous aider, à la fois dans vos révisions en BTS SIO, mais également pour toute la vie.

En effet, dans cette formation vidéo de **plus d'1h20 de contenu ultra-ciblé**, nous abordons différentes notions sur l'apprentissage de manière très efficace. Oubliez les "séances de révision" de 8h d'affilés qui ne fonctionnent pas, adoptez plutôt des vraies techniques d'apprentissages **totalement prouvées par la neuroscience**.

## **3. Contenu de la formation vidÈo :**

#### **Cette formation est divisée en 5 modules :**

- 1. **Module 1 Principes de base de l'apprentissage (21 min) :** Une introduction globale sur l'apprentissage.
- 2. **Module 2 StÈrÈotypes mensongers et mythes concernant l'apprentissage (12 min) :** Pour démystifier ce qui est vrai du faux.
- 3. **Module 3 Piliers nÈcessaires pour optimiser le processus de l'apprentissage (12**  min) : Pour acquérir les fondations nécessaires au changement.
- 4. **Module 4 Point de vue de la neuroscience (18 min) :** Pour comprendre et appliquer la neuroscience à sa guise.
- 5. Module 5 Différentes techniques d'apprentissage avancées (17 min) : Pour avoir un plan d'action complet étape par étape.
- 6. **Bonus -** Conseils personnalisés, retours d'expérience et recommandation de livres : Pour obtenir tous nos conseils pour apprendre mieux et plus efficacement.

Découvrir Apprentissage Efficace

# **E4 : Support et mise à disposition de services informatiques**

#### **PrÈsentation de l'Èpreuve :**

…valuÈe ‡ hauteur d'un coefficient de 4, l'épreuve « Support et mise ‡ disposition de services informatiques » se déroule sous la forme d'un Contrôle en Cours de Formation (CCF) au travers d'une situation d'évaluation de 40 minutes.

À elle seule, cette épreuve compte pour 18 % de la note finale, soit près du cinquième de la note finale.

De plus, selon l'établissement, il s'agit généralement d'un oral, d'une simulation de situation d'entreprise ou d'un jeu de rôle entre tes professeurs et toi.

#### **Conseil :**

L'épreuve E4 « Support et mise à disposition de services informatiques » est l'épreuve ayant le coefficient le plus élevé, d'où son importance.

Étant donné que 18 % de la moyenne finale est influencée par cette épreuve, il peut tout à fait s'agir des points qui te permettront d'obtenir le diplôme ou la mention souhaitée.

J'ai personnellement choisi de bien la réviser en apprenant par cœur l'ensemble des fiches de révision que j'avais rédigé pour cette épreuve et en effectuant une multitude de simulation d'épreuve.

# **Table des matières**

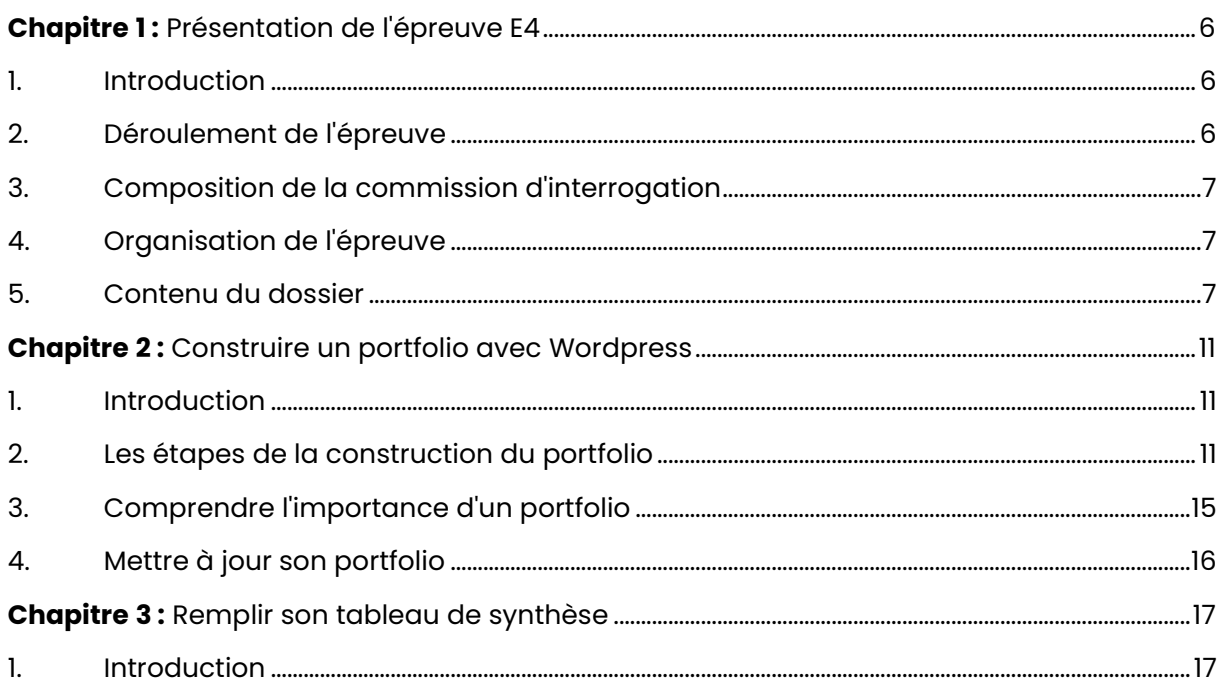

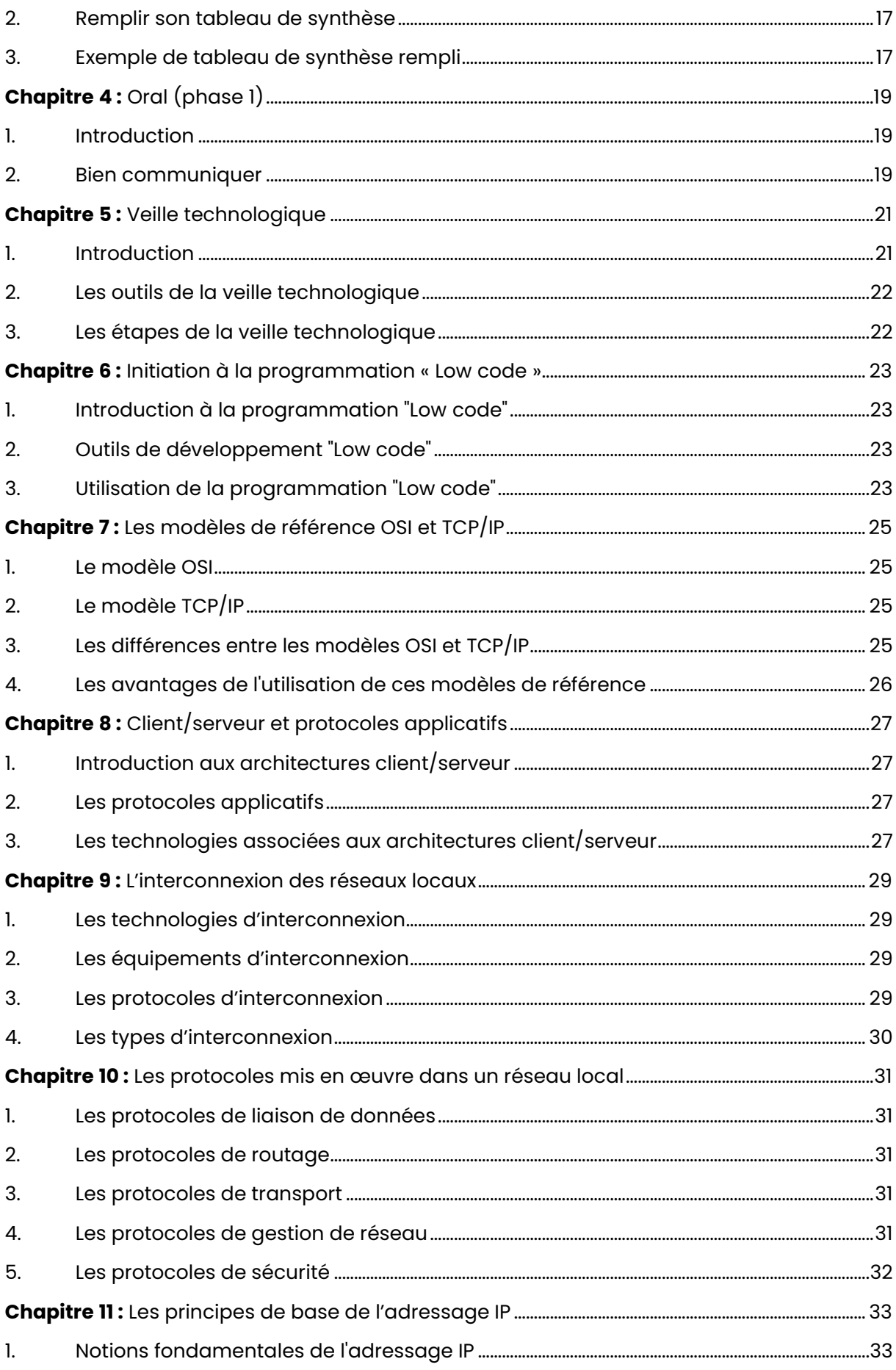

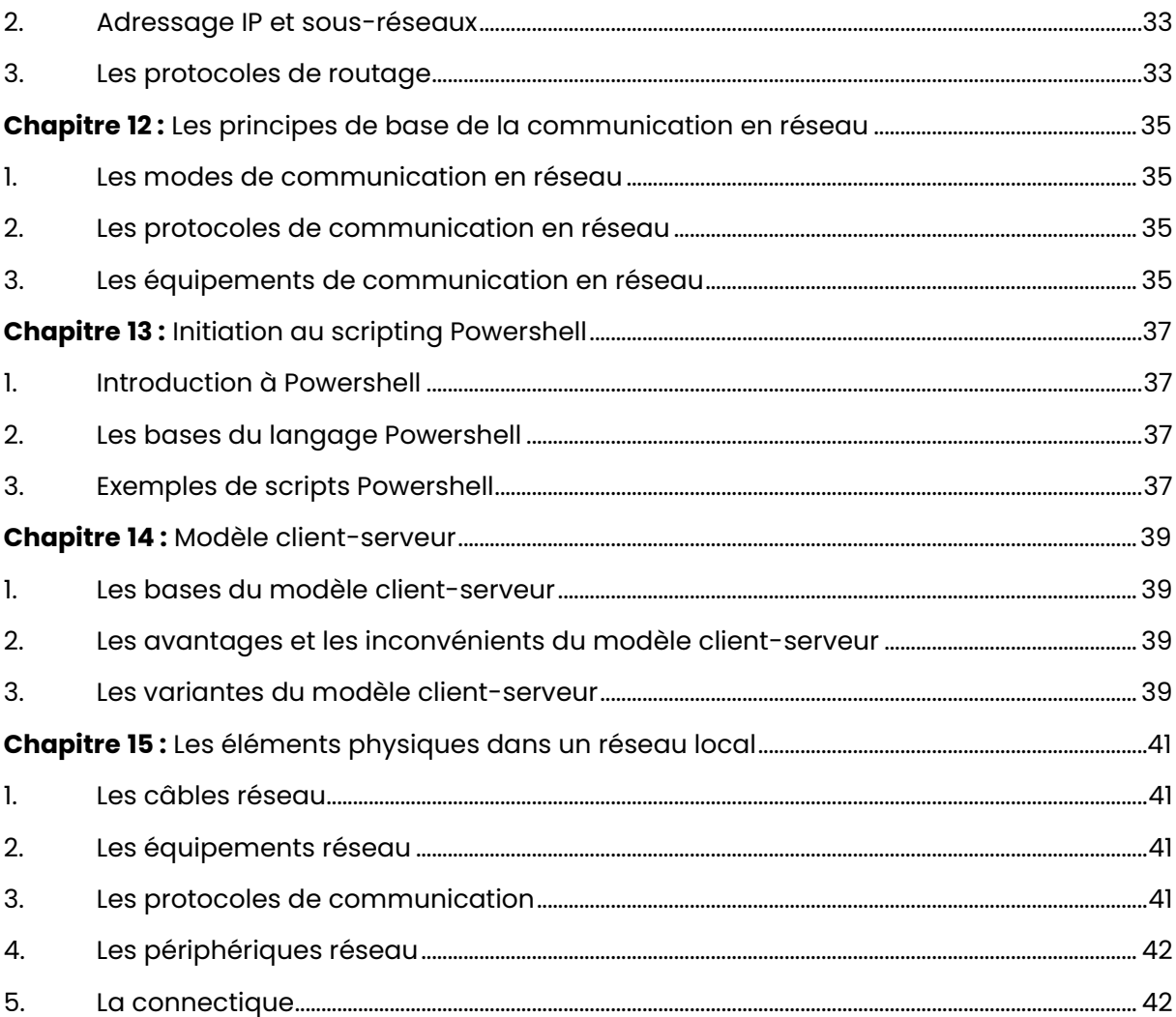

# <span id="page-6-0"></span>**Chapitre 1:** Présentation de l'épreuve E4

# <span id="page-6-1"></span>**1. Introduction :**

#### **Description :**

L'épreuve E4 du BTS SIO est cruciale puisqu'elle est coefficientée 4 et porte sur le bloc de compétences "Support et mise à disposition de services informatiques".

Cette épreuve est une épreuve orale d'une durée de 40 minutes qui se déroule soit sous forme ponctuelle soit en contrôle continu de formation.

Cette épreuve a pour objectif de mesurer la capacité des candidats à exercer le métier de technicien supérieur en informatique, en leur permettant de démontrer leur aptitude à rÈsoudre des problËmes informatiques complexes dans un contexte professionnel.

#### Les objectifs de l'épreuve :

- Répondre aux incidents et demandes d'assistance et d'évolution ;
- DÈvelopper la prÈsence en ligne de l'organisation ;
- Travailler en mode projet ;
- Mettre à disposition des utilisateurs un service informatique ;
- Organiser son dÈveloppement professionnel.
- <span id="page-6-2"></span>**2. DÈroulement de l'Èpreuve :**

#### Partie A - Forme ponctuelle orale (durée 40 minutes) :

- 1. La personne candidate présente son parcours de professionnalisation et justifie les modalités d'acquisition des compétences du bloc "Support et mise à disposition de services informatiques" pendant une durée maximale de 10 minutes ;
- 2. S'ensuit un échange de 30 minutes avec le jury qui permet d'expliciter et d'apprécier le parcours de professionnalisation ainsi que d'approfondir une ou plusieurs réalisations décrites dans le dossier numérique ;
- 3. L'entretien permet d'apprécier la capacité de la personne candidate à mobiliser les compétences visées, à rendre compte d'un travail réalisé au sein d'une équipe projet et à mettre clairement en évidence sa contribution personnelle.

#### **Partie B - Contrôle en cours de formation :**

- L'épreuve est organisée de la même façon que dans la forme ponctuelle orale ;
- À l'issue des évaluations, l'équipe pédagogique de l'établissement de formation adresse au jury, pour chaque personne candidate, la proposition de note sur 20 points accompagnée de la grille d'aide à l'évaluation renseignée (dont le modèle est fourni par la circulaire d'organisation de l'examen) ;
- Conformément à la réglementation, le jury peut demander à avoir communication des dossiers d'évaluation des candidats. Ces documents sont tenus à la disposition du jury et de l'autorité rectorale pour la session considérée jusqu'à la session suivante.

# <span id="page-7-0"></span>**3. Composition de la commission d'interrogation :**

#### **Composition du jury :**

- Une personne enseignante en charge des enseignements professionnels en BTS SIO dans le domaine de spécialité de la personne candidate ;
- Une personne professionnelle du secteur d'activités des prestations informatiques.

## <span id="page-7-1"></span>**4. Organisation de l'Èpreuve :**

#### **O˘ se dÈroule l'Èpreuve ?**

L'épreuve doit normalement être passée dans le centre de formation de l'étudiant ou, si cela n'est pas possible, dans un centre d'examen désigné par les autorités académiques.

Les candidats doivent se munir des outils et ressources techniques nécessaires pour passer l'épreuve et sont responsables de leur disponibilité et de leur mise en œuvre.

#### Les sanctions en cas de manquement de matériel :

Les candidats qui n'ont pas les outils nécessaires seront pénalisés selon les limites définies par la grille d'aide à l'évaluation présentée dans la circulaire nationale d'organisation de l'examen.

### <span id="page-7-2"></span>**5. Contenu du dossier :**

#### **Le portfolio :**

Le dossier E4 doit comporter un support type portfolio qui retrace le parcours de professionnalisation de la personne candidate et qui décrit les réalisations professionnelles réalisées durant sa formation.

Il est important que ces réalisations mobilisent l'ensemble des compétences du bloc, et que chaque compétence utilisée pour chaque réalisation soit précisée.

#### Le tableau de synthèse :

Le dossier doit également contenir un tableau de synthèse récapitulant l'ensemble des réalisations présentées dans le portfolio, conformément au modèle fourni dans la circulaire nationale d'organisation.

#### **Image du tableau de synthèse :**

#### BTS SERVICES INFORMATIQUES AUX ORGANISATIONS

#### SESSION 2022

#### Tableau de synthèse des réalisations professionnelles

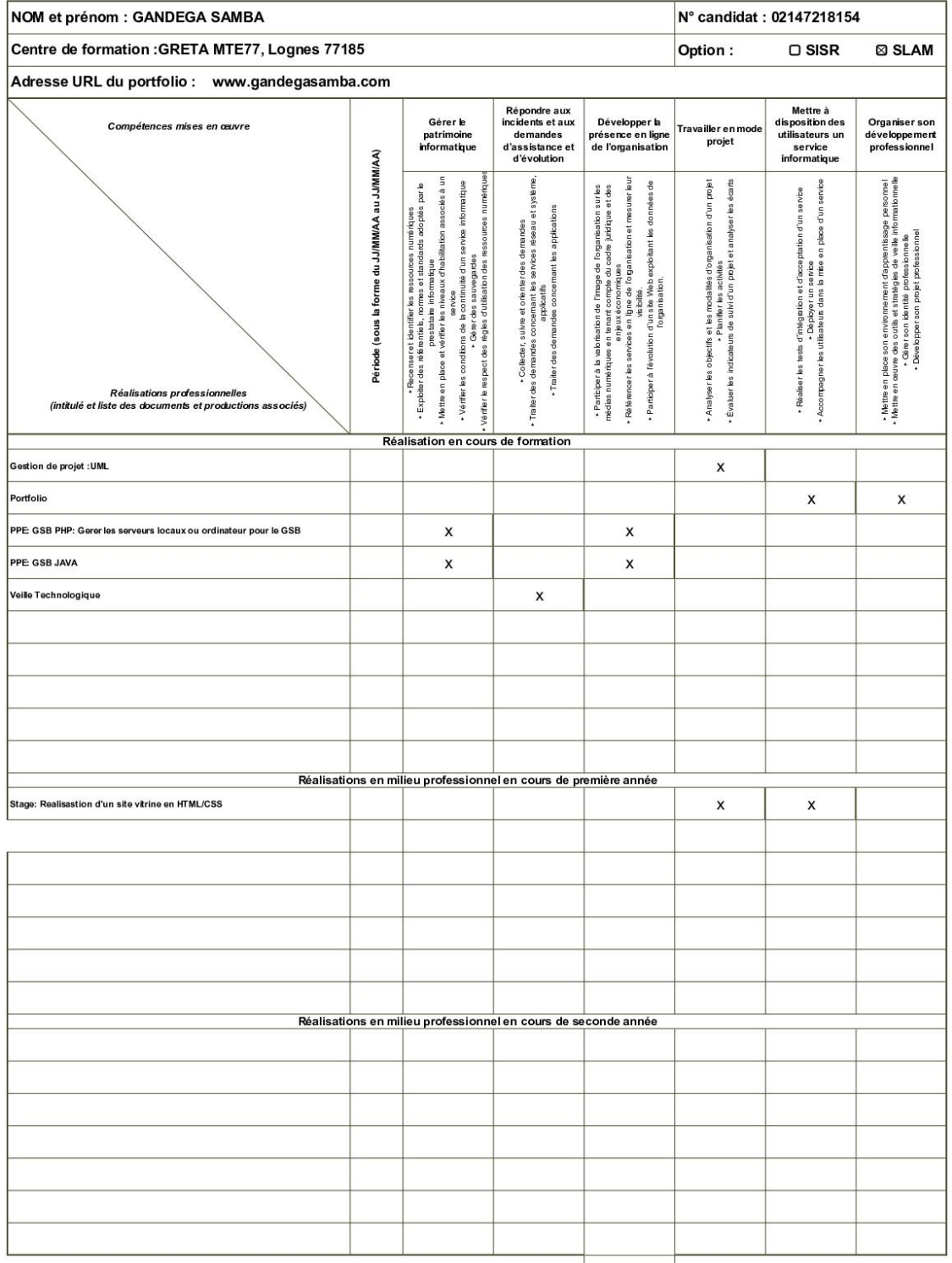

*Tableau de synthèse de l'épreuve E4*

**Conseils pour bien remplir le tableau de synthèse :** 

- Commencez par bien comprendre les instructions de l'Èpreuve, notamment en ce qui concerne la structure et le contenu du tableau de synthèse et du portfolio. Assurez-vous de bien connaître les six compétences du bloc 1 qui seront évaluées ;
- Faites une veille technologique régulière pour vous tenir à jour des dernières tendances et technologies dans votre domaine. Présentez clairement votre démarche de veille technologique et les thèmes que vous avez choisis de développer ;
- Soyez clair et concis dans la rédaction de vos réalisations en cours de formation et en milieu professionnel. Précisez bien les compétences mobilisées pour chaque réalisation et ce que vous êtes en mesure de présenter au jury ;
- Utilisez un langage professionnel et technique dans votre portfolio, mais assurezvous de bien expliquer les termes et concepts pour que le jury puisse comprendre facilement ;
- Pensez à inclure des exemples concrets de travaux réalisés, tels que des codes sources, des rapports d'incidents, des bases de données, etc. Assurez-vous que ces exemples sont accessibles depuis votre portfolio ;
- Préparez-vous bien pour l'épreuve orale en travaillant sur votre présentation et votre expression orale. Soyez prêt à répondre aux questions du jury et à approfondir certains points de votre travail ;
- N'oubliez pas que l'épreuve est avant tout une évaluation de vos compétences professionnelles et de votre capacité à communiquer efficacement. Soyez professionnel, organisé et convaincant dans votre présentation ;
- Enfin, ne sous-estimez pas l'importance de cette épreuve pour votre réussite au BTS SIO. Prenez le temps de bien vous préparer et de donner le meilleur de vous-même lors de l'examen.

#### **L'attestation de stage :**

Enfin, les attestations de stage ou les certificats de travail doivent également être inclus dans le dossier.

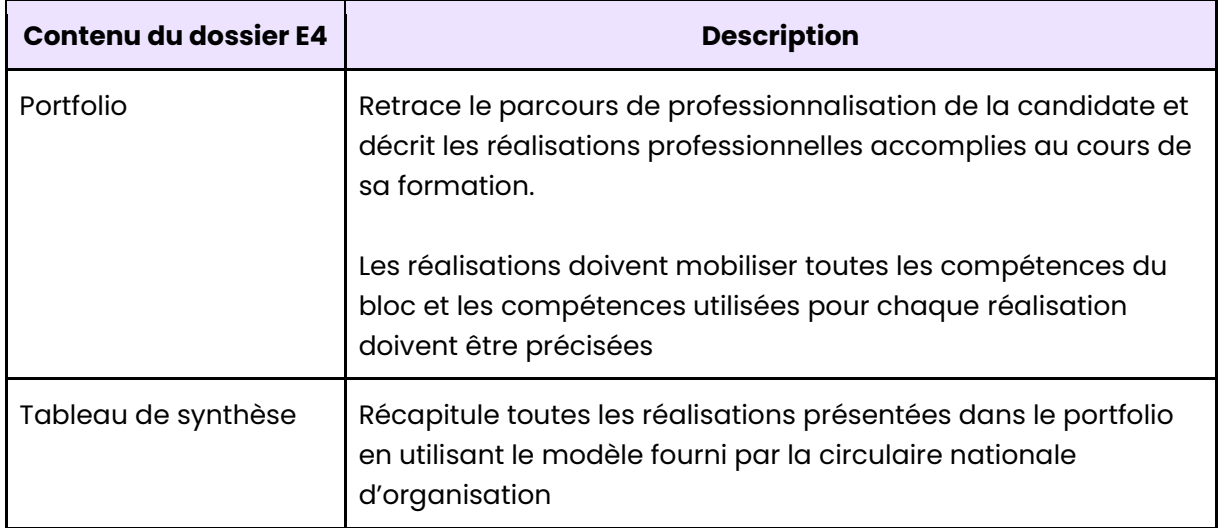

#### **RÈcapitulatif des ÈlÈments du dossier E4 :**

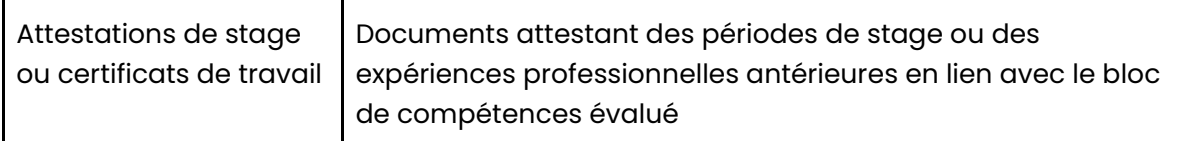

# <span id="page-11-0"></span>**Chapitre 2 :** Construire un portfolio avec Wordpress

# <span id="page-11-1"></span>**1. Introduction :**

#### **L'importance du portfolio :**

La création d'un portfolio est une étape cruciale pour tout étudiant en BTS SIO qui souhaite réussir l'épreuve "Support et mise à disposition de services informatiques".

Le portfolio permet de retracer son parcours de professionnalisation et de présenter ses réalisations professionnelles, qui doivent mobiliser toutes les compétences du bloc, au jury.

En cas de portfolio inaccessible, vous perdez 10 points de pénalité.

#### L'utilité du portfolio :

Le portfolio est un outil qui permet à l'étudiant de mettre en valeur son expérience professionnelle, qu'elle soit acquise en stage ou en entreprise, et de démontrer sa capacité à mobiliser les compétences visées par l'épreuve.

Le portfolio permet à l'étudiant de présenter au jury son parcours de professionnalisation et de mettre en valeur ses compétences, tout en offrant une présentation professionnelle de ses réalisations.

# <span id="page-11-2"></span>**2. Les Ètapes de la construction du portfolio :**

#### **…tape 1 - Installer WordPress :**

Tout d'abord, installez WordPress sur un hébergeur (contenant une base de données MySQL, ainsi que PHP). Vous pouvez utiliser o2switch ou OVH. Ensuite, rendez-vous sur l'url du site pour installer Wordpress. Vous devriez obtenir une page de ce style :

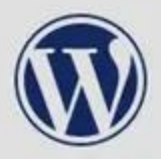

# Bienvenue

Bienvenue dans la très célèbre installation en 5 minutes de WordPress ! Vous n'avez qu'à remplir les informations demandées ci-dessous et vous serez prêt à utiliser la plus extensible et puissante plateforme de publication de contenu au monde.

# Informations nécessaires

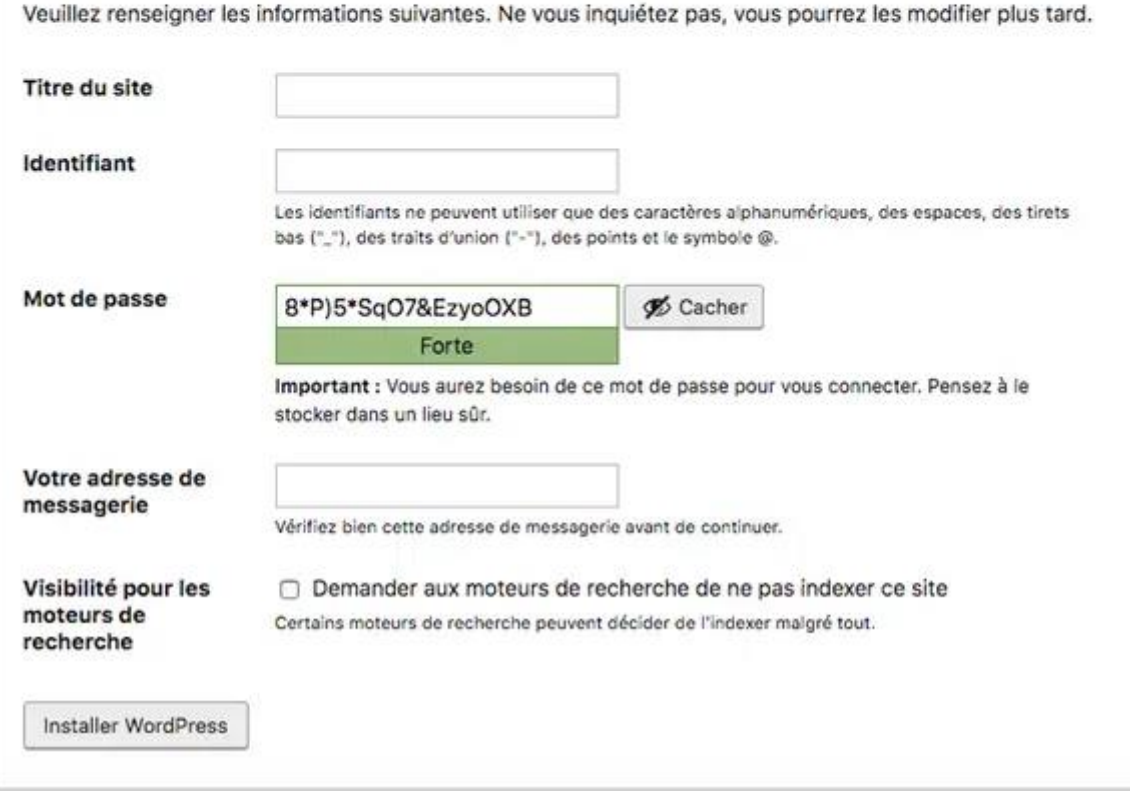

#### Étape 2 - Choisissez un thème WordPress :

Une fois que vous avez créé votre compte WordPress, choisissez un thème pour votre portfolio. Pour ce faire, allez dans le menu "Apparence" et sélectionnez "Thèmes". Vous pouvez choisir parmi de nombreux thèmes gratuits ou payants.

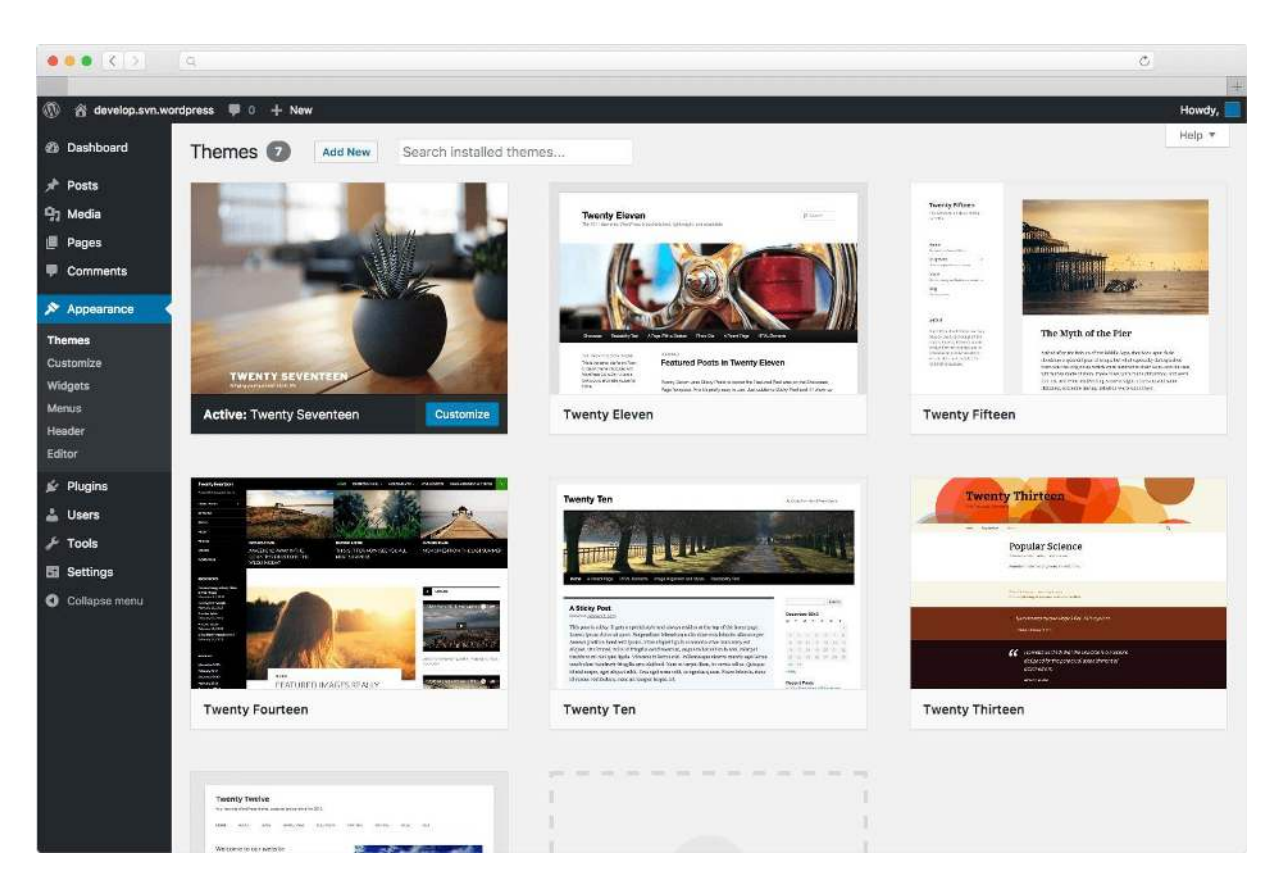

#### **…tape 3 - CrÈez des pages pour votre portfolio :**

Créez des pages pour votre portfolio en cliquant sur "Pages" dans le menu principal. Vous pouvez créer une page d'accueil, une page "À propos de moi", une page "Compétences", une page "Projets" et une page "Contact".

Assurez-vous d'inclure des informations pertinentes sur votre parcours de professionnalisation, vos compétences et vos réalisations.

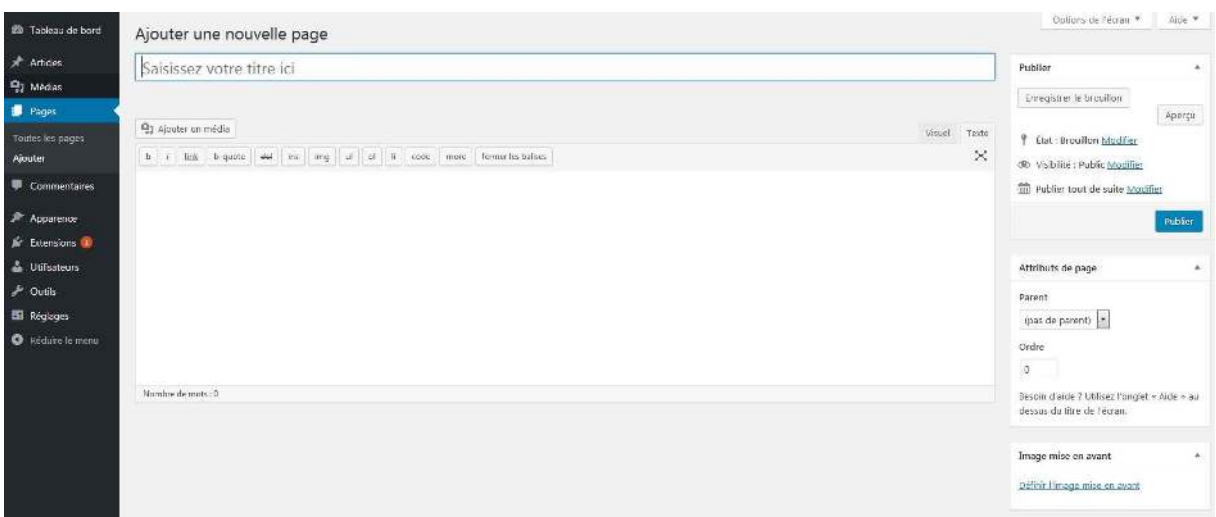

**…tape 4 - Ajoutez des images et des mÈdias :** 

Ajoutez des images et des médias à votre portfolio en cliquant sur "Médias" dans le menu principal. Vous pouvez télécharger des photos de vos projets professionnels, des vidéos et des captures d'écran pour montrer vos réalisations.

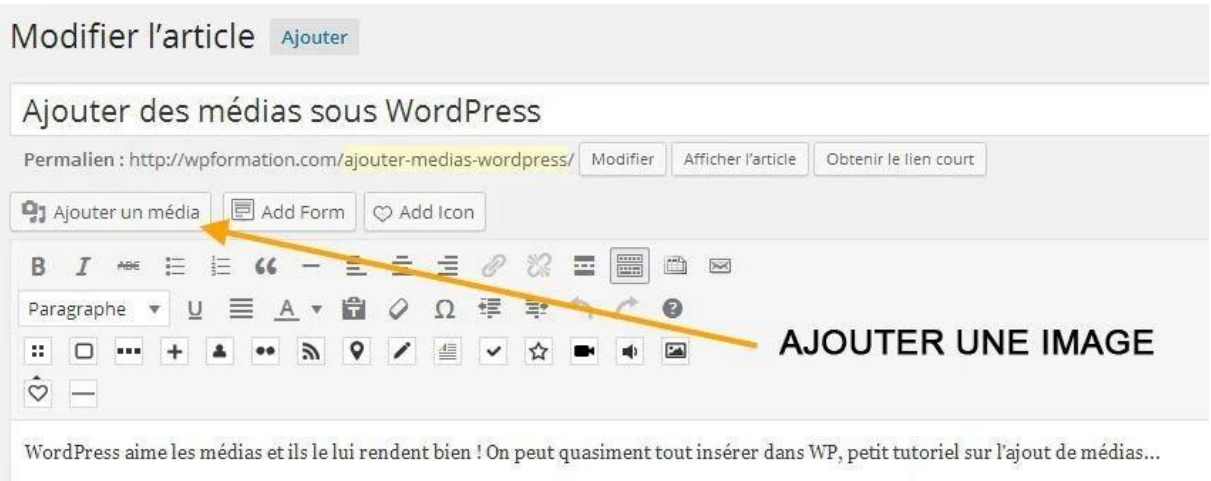

#### **…tape 5 - Personnalisez votre portfolio :**

Personnalisez votre portfolio en allant dans le menu "Personnaliser". Vous pouvez modifier la police, les couleurs et les paramètres de votre thème pour créer un look unique pour votre portfolio.

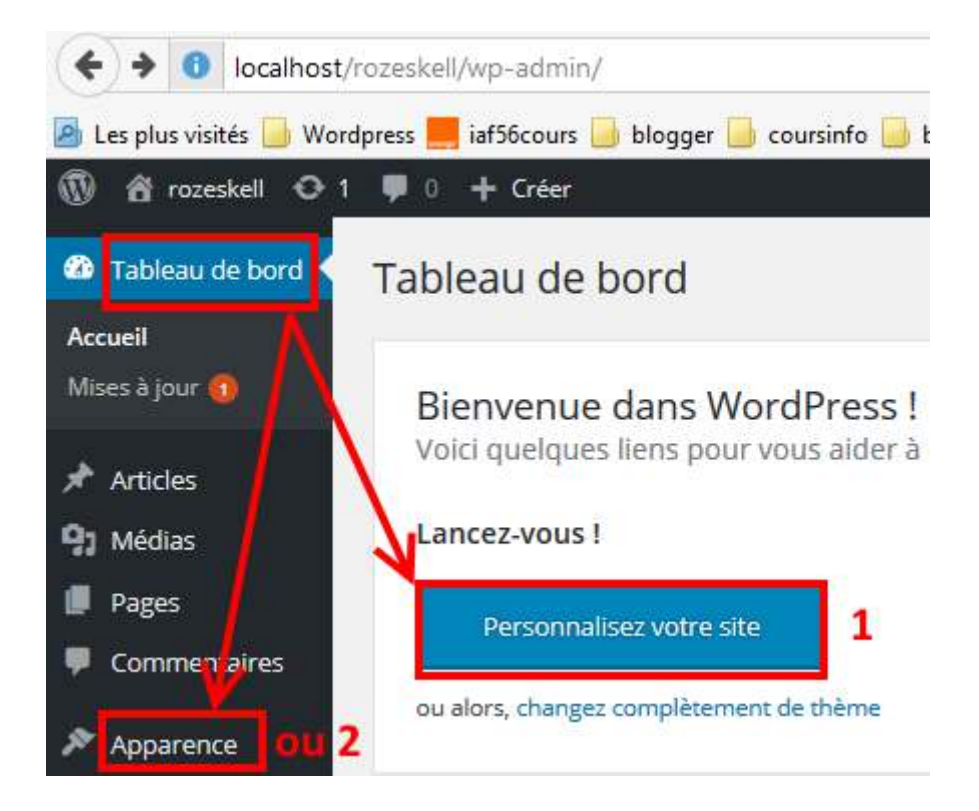

Étape 6 - Ajoutez des plugins :

Ajoutez des plugins à votre portfolio pour améliorer ses fonctionnalités. Par exemple, vous pouvez ajouter un plugin de formulaire de contact pour permettre aux visiteurs de vous contacter directement depuis votre portfolio.

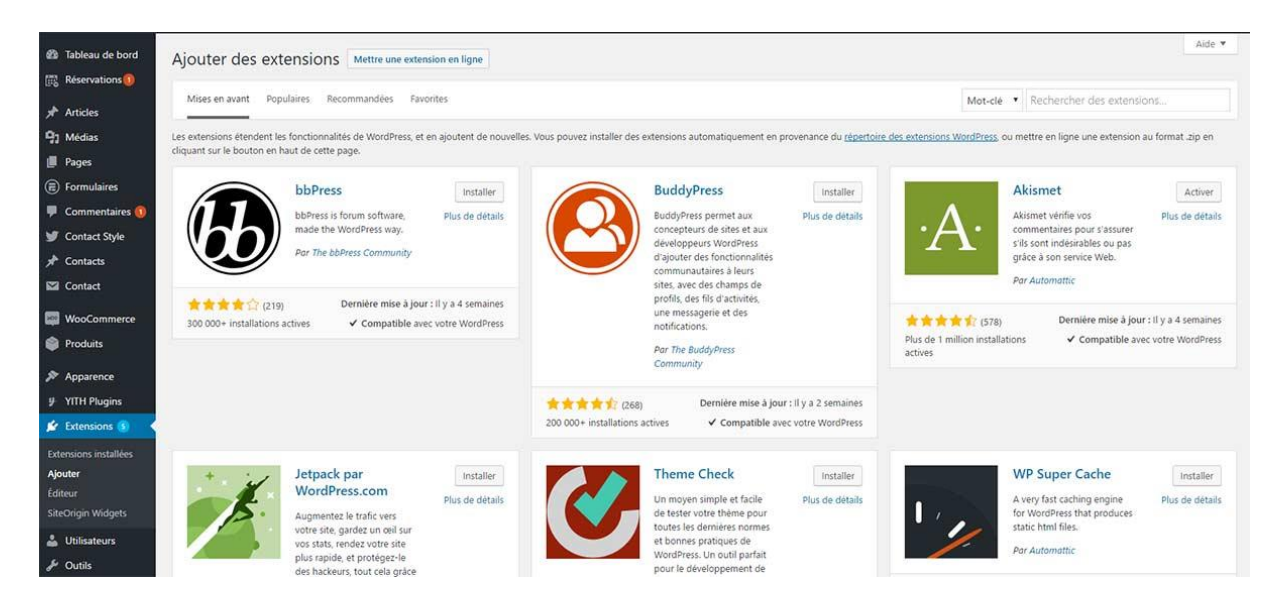

#### **…tape 7 - Publiez votre portfolio :**

Enfin, publiez votre portfolio en cliquant sur "Publier" dans le menu principal. Assurez-vous que votre portfolio est complet et professionnel avant de le soumettre pour l'épreuve.

#### **Exemple de Portfolio :**

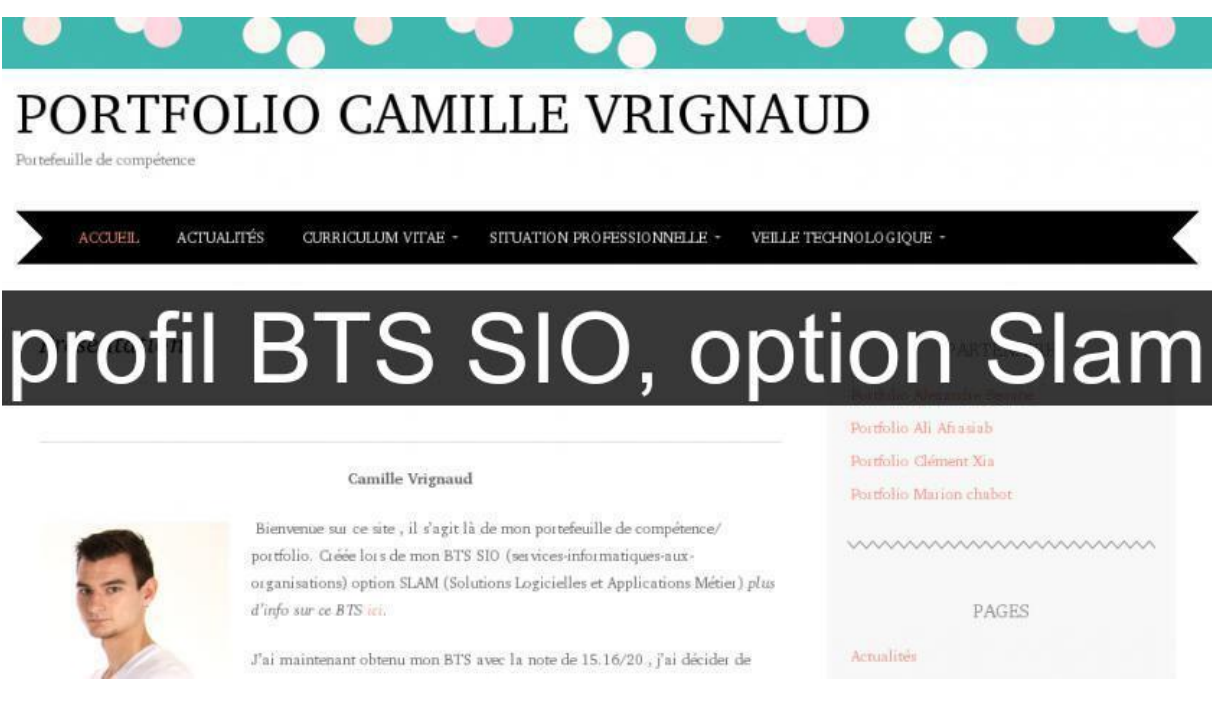

<span id="page-15-0"></span>**3. Comprendre l'importance d'un portfolio :** 

#### **Qu'est-ce qu'un portfolio ?**

Le portfolio est un outil de présentation de ses compétences et réalisations. Il permet de se présenter de manière professionnelle et de mettre en avant son expertise. Il est essentiel pour les professionnels du domaine de l'informatique et du développement web de présenter leur travail à de potentiels employeurs.

#### **Pourquoi un portfolio est-il important ?**

Un portfolio permet de prouver ses compétences et son expérience. Les recruteurs peuvent ainsi se faire une idée des compétences et des réalisations du candidat, avant de l'inviter à un entretien. Un portfolio est également utile pour se faire connaître et se démarquer de la concurrence.

# <span id="page-16-0"></span>**4. Mettre à jour son portfolio :**

#### **Garder son portfolio à jour :**

Un portfolio est un outil vivant qui doit être régulièrement mis à jour. Il est important d'ajouter de nouvelles réalisations et de mettre à jour les informations de son portfolio. Cela permet de montrer sa progression et son évolution dans le temps.

#### **Promouvoir son portfolio :**

Il est important de promouvoir son portfolio pour le faire connaître et se faire remarquer. Il est recommandé de partager son portfolio sur les réseaux sociaux, dans des groupes spécialisés et sur des forums de discussion. Cela permet de toucher une audience plus large et d'attirer l'attention des recruteurs.

#### **Suivre l'Èvolution de son portfolio :**

Il est important de suivre l'évolution de son portfolio pour savoir ce qui fonctionne et ce qui ne fonctionne pas. Il est recommandé d'utiliser des outils d'analyse pour savoir combien de personnes visitent son portfolio et quelles pages sont les plus consultées. Cela permet d'amÈliorer son portfolio et d'attirer une audience plus large.

# <span id="page-17-0"></span>**Chapitre 3 : Remplir son tableau de synthèse**

# <span id="page-17-1"></span>**1. Introduction :**

L'étudiant doit remplir avec soin le tableau de synthèse qui récapitule l'ensemble des réalisations présentées dans le portfolio.

Ce tableau est un document clé qui permet à la commission d'évaluation de se faire une idée précise du parcours de professionnalisation de la personne candidate et de juger de sa capacité à mobiliser les compétences du bloc.

En cas d'absence de tableau de synthèse, vous perdez 2 points de pénalité.

# <span id="page-17-2"></span>**2. Remplir son tableau de synthèse :**

#### Les étapes pour remplir son tableau de synthèse :

- **Identifier toutes les rÈalisations prÈsentÈes dans le portfolio :** Il est important de s'assurer que toutes les compétences du bloc sont mobilisées dans l'ensemble des réalisations :
- **Pour chaque réalisation, préciser les compétences mobilisées :** Cette étape permet à la commission d'évaluation de comprendre en détail les activités menées par la personne candidate et de vérifier que toutes les compétences du bloc ont bien été mobilisées ;
- **Indiquer le contexte de chaque réalisation :** Il est nécessaire de décrire le cadre dans lequel chaque réalisation a été élaborée (**Exemple :** un stage en entreprise ou un projet réalisé en formation) ;
- **Donner des exemples concrets de réalisations :** Il est important de fournir des exemples précis de réalisations pour permettre à la commission d'évaluation de se faire une idée concrète des compétences mobilisées par la personne candidate ;
- **VÈrifier la conformitÈ des rÈalisations :** Il convient de s'assurer que toutes les réalisations ont été élaborées dans un environnement technologique conforme à l'annexe II.E du diplôme.

# <span id="page-17-3"></span>**3. Exemple de tableau de synthèse rempli :**

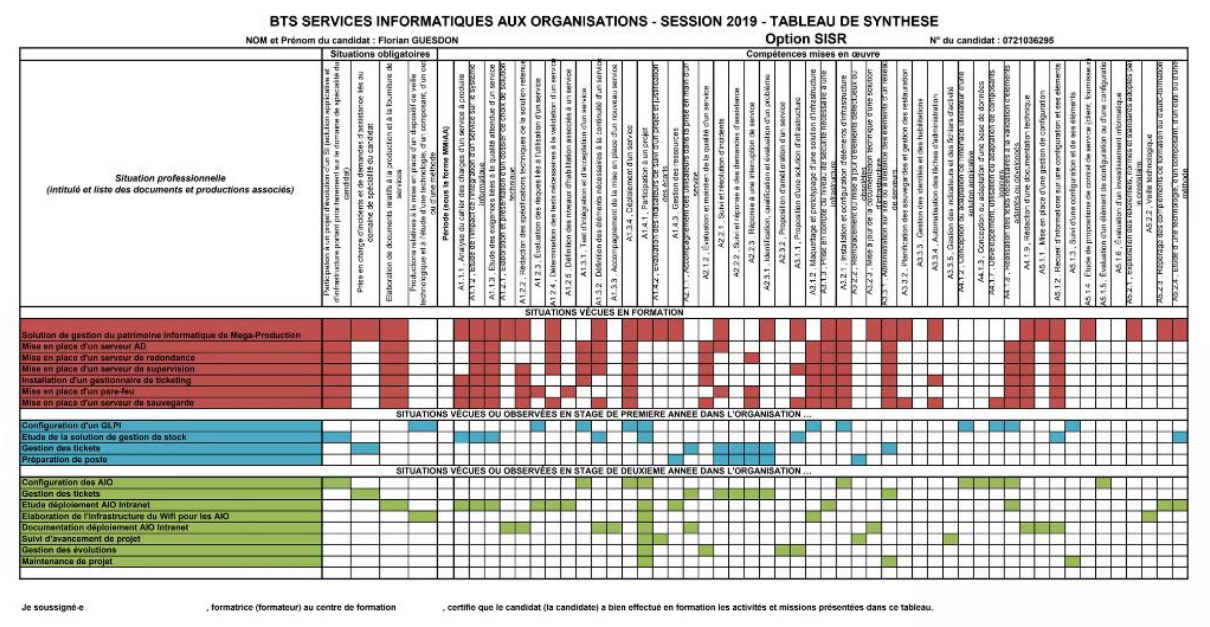

**Exemple de tableau de synthèse** 

# <span id="page-19-0"></span>**Chapitre 4: Oral (phase 1)**

# <span id="page-19-1"></span>**1. Introduction :**

Afin de réussir cette partie, il est primordial de bien communiquer avec le jury pendant les 40 minutes de l'entretien.

# <span id="page-19-2"></span>**2. Bien communiquer :**

#### Les étapes à suivre pour réussir la phase **1** :

- Commencez par une présentation rapide de vous-même et de votre parcours avant le BTS, en environ 30 secondes ;
- Prenez environ 4 minutes pour présenter vos réalisations professionnelles de première année, y compris celles faites en stage et dans les ateliers professionnels de la formation ;
- Faites de même pour vos réalisations professionnelles de deuxième année, en prenant également environ 4 minutes ;
- Présentez un résumé de toutes vos réalisations professionnelles dans un tableau de synthèse qui montre la couverture des compétences du bloc 1 ;
- Terminez par une minute de présentation de votre veille technologique, en expliquant sa mise en place et en présentant les thèmes que vous avez plus particulièrement développés ;
- Faites attention à ce que toutes vos réalisations présentées soient accessibles sur votre portfolio en ligne, pour permettre au jury de voir des documents et productions ;
- Soyez précis dans la rédaction de vos réalisations professionnelles, en précisant le nom, le type (atelier professionnel, DTP, stage) et les documents et productions que vous pouvez montrer pendant l'oral ;
- Assurez-vous que chaque compétence du bloc 1 soit couverte au moins une fois dans les réalisations professionnelles présentées ;
- Utilisez les DTP (Document Technique de Projet) et travaux faits en cours de formation pour compléter le tableau de synthèse et couvrir toutes les souscompétences de chaque compétence du bloc 1 ;
- Rappelez-vous que le jury évaluera votre maîtrise de chaque compétence à l'aide d'une grille d'évaluation, en cochant la case "non maîtrisée", "maîtrise partielle", "maîtrise bonne", "maîtrise excellente" ou "non évaluables" ;
- Soyez précis dans la description des sous-compétences, en précisant les normes et standards respectés pour gérer le patrimoine informatique, répondre aux incidents et demandes d'assistance, développer la présence en ligne de l'organisation, travailler en mode projet, mettre à disposition des utilisateurs un service informatique et organiser votre développement professionnel ;
- N'hésitez pas à piocher dans les travaux faits en cours de formation pour compléter le tableau de synthèse et couvrir toutes les sous-compétences de chaque compétence du bloc 1.

#### **Conseils pour bien communiquer :**

- PrÈparez une prÈsentation claire et concise de votre parcours de professionnalisation ainsi que des compétences acquises. Utilisez des exemples concrets pour illustrer vos réalisations professionnelles ;
- Soyez à l'écoute des questions posées par le jury et répondez de manière précise et détaillée. N'hésitez pas à demander des précisions si nécessaire ;
- Utilisez un langage clair et adapté à votre public. Évitez les termes techniques trop complexes qui pourraient être mal compris ;
- Montrez votre capacité à travailler en équipe en mettant en avant votre contribution personnelle et votre collaboration avec les autres membres de l'équipe ;
- Soyez confiant et professionnel tout au long de l'entretien. PrÈsentez-vous de manière polie et respectueuse envers le jury.

# <span id="page-21-0"></span>**Chapitre 5 :** Veille technologique

# <span id="page-21-1"></span>**1. Introduction :**

#### **Description :**

La veille technologique permet de se tenir informé des évolutions du secteur informatique, des nouvelles technologies, des normes et standards en vigueur et des meilleures pratiques.

#### **Comment prÈsenter la veille technologique ?**

Pour présenter sa veille technologique lors de l'épreuve E4, l'étudiant devra consacrer une minute à expliquer sa mise en place et à présenter les thèmes qu'il a développés plus particulièrement.

La veille technologique est un élément continu de la formation, qui doit être mise à jour régulièrement pour rester pertinente et efficace.

Pour bien faire une veille technologique pour le BTS SIO Support et mise à disposition de services informatiques, il est important de suivre les étapes suivantes :

#### Les étapes à suivre pour effectuer une veille technologique :

- Définir les thèmes de veille en fonction des compétences du référentiel du BTS SIO ;
- Identifier les sources d'information fiables et pertinentes pour les thèmes choisis ;
- Organiser les sources d'information en utilisant des outils tels que les flux RSS, les alertes Google, etc. ;
- Analyser et synthétiser l'information en se concentrant sur les éléments pertinents pour les compétences du référentiel du BTS SIO.

La veille technologique doit être régulière et continue pour rester efficace et pertinente.

#### **Exemple de veille technologique :**

L'étudiant peut choisir de s'intéresser à l'actualité des systèmes d'exploitation (Windows, MacOS, Linux), en suivant des blogs et des sites spécialisés tels que LeMondeInformatique.fr ou 01net.com.

Il peut également s'abonner à des chaînes YouTube de professionnels de l'informatique pour suivre les dernières tendances et les évolutions des technologies.

En plus de cela, l'Ètudiant peut Ègalement s'intÈresser ‡ l'actualitÈ des logiciels de virtualisation, comme VMware ou VirtualBox, pour rester à jour sur les dernières fonctionnalités et les améliorations de performances.

Il peut également s'intéresser à la sécurité informatique, en suivant des blogs et des sites spécialisés tels que Kaspersky.fr ou ZDNet.fr, pour comprendre les dernières menaces et les solutions pour y faire face.

# <span id="page-22-0"></span>**2. Les outils de la veille technologique :**

#### **Les outils gratuits :**

Il existe de nombreux outils gratuits pour réaliser une veille technologique efficace, tels que les agrégateurs de flux RSS, les alertes Google ou les newsletters spécialisées. Ces outils permettent de recevoir régulièrement des informations pertinentes en temps réel.

#### **Les outils payants :**

Les outils payants offrent des fonctionnalités plus avancées, comme la surveillance de la concurrence, l'analyse de données et la prédiction de tendances. Certains outils de veille technologique payants populaires sont Qwanturank, Digimind ou Mention.

# <span id="page-22-1"></span>**3. Les Ètapes de la veille technologique :**

#### **La collecte d'informations :**

La première étape de la veille technologique est la collecte d'informations. Il est important de choisir les sources d'information pertinentes et fiables, telles que les sites spécialisés, les blogs et les réseaux sociaux. Les informations collectées doivent être organisées et classées.

#### **L'analyse des informations :**

La deuxième étape est l'analyse des informations. Il s'agit de trier les informations collectées, de les hiérarchiser et de les interpréter. Cette étape permet de comprendre les tendances, les opportunités et les menaces liées aux technologies surveillées.

#### **La diffusion des informations :**

La troisième et dernière étape est la diffusion des informations. Il est important de partager les informations pertinentes avec les parties prenantes de l'entreprise, comme les responsables de projet, les commerciaux et les ingénieurs. Cette étape permet de prendre des décisions éclairées et d'orienter la stratégie de l'entreprise.

# <span id="page-23-0"></span>**Chapitre 6 :** Initiation à la programmation « Low code »

# <span id="page-23-1"></span>**1. Introduction à la programmation "Low code":**

#### **Définition du « Low code » :**

La programmation "Low code" est une méthode de développement de logiciels qui permet de créer des applications en utilisant des outils visuels et des modèles préétablis. Elle permet aux développeurs de créer des applications plus rapidement et plus facilement que la programmation traditionnelle.

#### **Fonctionnement du « Low code »:**

Le développement d'une application "Low code" se fait en sélectionnant des blocs de code pré-écrits et en les assemblant visuellement. Les développeurs peuvent également personnaliser ces blocs en ajoutant des règles métier et des fonctions spécifiques.

#### Les avantages du « Low code »:

La programmation "Low code" permet de développer des applications plus rapidement et avec moins d'erreurs. Elle facilite également la collaboration entre les développeurs et les utilisateurs finaux grâce à une meilleure compréhension des besoins métier.

## <span id="page-23-2"></span>**2. Outils de dÈveloppement "Low code" :**

#### **Les plateformes de dÈveloppement "Low code" :**

Les plateformes de développement "Low code" sont des environnements de développement visuel qui permettent de créer des applications sans écrire de code. Elles offrent des modèles prédéfinis pour les applications courantes, des composants personnalisables et des fonctionnalités de collaboration.

#### **Exemples d'outils "Low code" :**

Parmi les outils de dÈveloppement "Low code" les plus connus, on trouve PowerApps de Microsoft, OutSystems, Mendix, Bubble ou encore AppSheet. Ils offrent une interface graphique intuitive et une large gamme de fonctionnalités pour le développement d'applications.

#### <span id="page-23-3"></span>**3. Utilisation de la programmation "Low code" :**

#### **L'applications mÈtier :**

La programmation "Low code" est idéale pour le développement d'applications métier, telles que les applications de gestion de la relation client (CRM), de gestion des ressources humaines (HRM) ou encore de gestion de projets.

#### **Les applications mobiles :**

La programmation "Low code" est également bien adaptée au développement d'applications mobiles, qui nécessitent souvent des interfaces utilisateur conviviales et des fonctionnalités spécifiques.

#### **Les applications web :**

Enfin, la programmation "Low code" peut également être utilisée pour le développement d'applications web, notamment pour les petites et moyennes entreprises qui n'ont pas de budget ou de ressources suffisants pour développer des applications sur mesure.

# <span id="page-25-0"></span>**Chapitre 7 :** Les modèles de référence OSI et TCP/IP

# <span id="page-25-1"></span>**1. Le modËle OSI :**

#### Les différentes couches du modèle OSI :

Le modèle OSI (Open Systems Interconnection) est un modèle de référence en informatique qui permet d'interconnecter des systèmes de communication.

Il est composé de 7 couches : la couche physique, la couche liaison de données, la couche réseau, la couche transport, la couche session, la couche présentation et la couche application. Chaque couche a un rôle précis dans le processus de communication.

#### Les avantages du modèle OSI :

Le modèle OSI a l'avantage de permettre une interopérabilité entre les différents Èquipements rÈseaux. Il facilite Ègalement le dÈveloppement de protocoles de communication standards.

# <span id="page-25-2"></span>**2. Le modËle TCP/IP :**

#### Les différentes couches du modèle TCP/IP :

Le modèle TCP/IP est un modèle de référence en informatique qui permet d'interconnecter des systèmes de communication.

Il est composé de 4 couches : la couche réseau, la couche transport, la couche application et la couche liaison de données. Contrairement au modèle OSI, le modèle TCP/IP combine les couches présentation et session dans la couche application.

#### Les avantages du modèle TCP/IP :

Le modèle TCP/IP est le modèle de référence dans le monde de l'internet et il est utilisé par la plupart des équipements réseaux. Il a l'avantage d'être simple et facile à mettre en place.

# <span id="page-25-3"></span>**3. Les diffÈrences entre les modËles OSI et TCP/IP :**

#### **Le nombre de couches :**

Le modèle OSI a 7 couches alors que le modèle TCP/IP en a 4. Cela rend le modèle TCP/IP plus simple et plus facile à mettre en place.

#### **Les noms des couches :**

Les noms des couches ne sont pas les mêmes dans les deux modèles. Par exemple, la couche transport dans le modèle OSI est équivalente à la couche transport et à la couche réseau dans le modèle TCP/IP.

#### Les protocoles utilisés :

Les protocoles utilisés dans les deux modèles sont différents. Par exemple, le protocole TCP (Transmission Control Protocol) est utilisé dans le modèle TCP/IP pour assurer la fiabilité des transmissions alors que le modèle OSI utilise le protocole de transport TP0.

# <span id="page-26-0"></span>**4.** Les avantages de l'utilisation de ces modèles de référence :

#### Une meilleure compréhension des réseaux :

L'utilisation de ces modèles de référence permet une meilleure compréhension des réseaux et des protocoles de communication utilisés.

#### Une interopérabilité accrue :

L'utilisation de ces modèles de référence permet une interopérabilité accrue entre les différents équipements réseaux.

#### Une simplification du développement de protocoles :

Le développement de protocoles de communication standards est facilité grâce à l'utilisation de ces modèles de référence.

# <span id="page-27-0"></span>**Chapitre 8:** Client/serveur et protocoles applicatifs

# <span id="page-27-1"></span>1. Introduction aux architectures client/serveur:

#### Définition des architectures client/serveur :

Les architectures client/serveur sont des modèles d'interactions entre des ordinateurs connectés en réseau. Dans ce modèle, un ordinateur, appelé client, envoie des demandes de services à un autre ordinateur, appelé serveur, qui traite ces demandes et renvoie les résultats au client.

#### Fonctionnement des architectures client/serveur:

Les architectures client/serveur fonctionnent selon un mode de communication basé sur le protocole TCP/IP. Le client émet une requête auprès du serveur en précisant le type de service demandé. Le serveur traite la requête et renvoie une réponse au client, qui l'affiche à l'écran.

#### Les avantages et inconvénients des architectures client/serveur :

Les avantages des architectures client/serveur sont la simplicité d'implémentation, la facilité de maintenance et la sécurité renforcée. Cependant, le principal inconvénient est la dépendance des clients par rapport aux serveurs.

# <span id="page-27-2"></span>2. Les protocoles applicatifs :

#### **Définition des protocoles applicatifs :**

Les protocoles applicatifs sont des ensembles de règles qui définissent le format et le contenu des messages échangés entre les clients et les serveurs. Ces protocoles définissent également les méthodes de communication à utiliser, telles que les protocoles HTTP, FTP et SMTP.

#### Les protocoles HTTP:

Le protocole HTTP (HyperText Transfer Protocol) est le protocole le plus utilisé sur le web. Il permet de récupérer des ressources telles que des pages web, des images et des vidéos. Les requêtes HTTP sont envoyées par le client et les réponses sont renvoyées par le serveur.

#### Les protocoles FTP et SMTP :

Le protocole FTP (File Transfer Protocol) permet le transfert de fichiers entre un client et un serveur. Le protocole SMTP (Simple Mail Transfer Protocol) est utilisé pour l'envoi et la réception de courriers électroniques.

# <span id="page-27-3"></span>3. Les technologies associées aux architectures client/serveur :

#### Les technologies de développement d'applications client/serveur :

Les technologies de développement d'applications client/serveur comprennent des environnements de développement intégrés (IDE) tels que Eclipse et Visual Studio, ainsi que des langages de programmation tels que Java, C# et Python.

#### **Les technologies de virtualisation :**

Les technologies de virtualisation telles que les machines virtuelles et les conteneurs permettent de créer des environnements d'exécution isolés pour les applications client/serveur. Cela permet de garantir l'indépendance entre les différentes applications et d'améliorer la sécurité globale.

#### Les technologies de déploiement et de gestion :

Les technologies de déploiement et de gestion telles que les outils de gestion de configuration et les systèmes de gestion de base de données permettent de déployer et de gérer efficacement les applications client/serveur. Ces technologies permettent Ègalement de surveiller l'utilisation et les performances des serveurs.

# <span id="page-29-0"></span>**Chapitre 9 :** L'interconnexion des réseaux locaux

# <span id="page-29-1"></span>**1. Les technologies d'interconnexion :**

#### Les réseaux privés virtuels (VPN) :

Les VPN sont des tunnels sécurisés qui permettent à des réseaux distants de communiquer entre eux, en utilisant un réseau public comme Internet. Ils sont largement utilisés pour connecter des succursales d'une entreprise, permettre à des travailleurs distants de se connecter au réseau de l'entreprise, ou encore pour accéder à des ressources de manière sécurisée depuis l'extérieur.

#### **Le multiplexage :**

Le multiplexage est une technique permettant de faire passer plusieurs signaux sur une même liaison physique. Il peut être utilisé pour optimiser l'utilisation de la bande passante d'un lien en partageant celle-ci entre plusieurs utilisateurs.

# <span id="page-29-2"></span>**2. Les Èquipements d'interconnexion :**

#### **Les commutateurs (switchs) :**

Les commutateurs sont des équipements réseau qui permettent de connecter plusieurs appareils au sein d'un même réseau local. Ils jouent un rôle essentiel dans la gestion des flux de données entre ces appareils en acheminant les données vers leur destination.

#### **Les routeurs :**

Les routeurs sont des équipements qui permettent d'interconnecter des réseaux distincts. Ils jouent un rôle clé dans la gestion des flux de données en choisissant le chemin optimal pour acheminer les paquets de données vers leur destination.

# <span id="page-29-3"></span>**3. Les protocoles d'interconnexion :**

#### **Le protocole TCP/IP :**

TCP/IP est un ensemble de protocoles de communication qui permettent aux ordinateurs de communiquer entre eux sur un réseau. Il est utilisé sur Internet et dans la plupart des réseaux d'entreprise.

#### **Le protocole Spanning Tree (STP) :**

STP est un protocole de couche 2 qui permet d'éviter les boucles dans les réseaux de commutation. Il est largement utilisé dans les réseaux Ethernet pour garantir une topologie de réseau redondante et résiliente.

#### **Le protocole OSPF :**

OSPF est un protocole de routage qui permet de dÈterminer les meilleurs chemins pour acheminer les paquets de données dans un réseau. Il est largement utilisé dans les réseaux d'entreprise pour assurer une communication optimale entre les différents réseaux locaux.

# <span id="page-30-0"></span>**4. Les types d'interconnexion :**

#### **L'interconnexion point à point :**

L'interconnexion point à point est une connexion directe entre deux équipements réseau. Elle peut être utilisée pour relier deux réseaux distants à faible débit.

#### **L'interconnexion multipoint :**

L'interconnexion multipoint est une connexion entre un équipement réseau et plusieurs autres équipements. Elle peut être utilisée pour connecter plusieurs réseaux locaux ensemble.

#### **L'interconnexion en étoile :**

L'interconnexion en étoile est une architecture de réseau dans laquelle tous les équipements réseau sont reliés à un commutateur central. Cette architecture est couramment utilisée pour les réseaux locaux d'entreprise.

# <span id="page-31-0"></span>**Chapitre 10 :** Les protocoles mis en œuvre dans un réseau local

# <span id="page-31-1"></span>**1. Les protocoles de liaison de données :**

#### **Le protocole Ethernet :**

Le protocole Ethernet est le plus répandu dans les réseaux locaux, il est utilisé pour la transmission des données en mode connecté ou non connecté. Il est très fiable et peut atteindre des débits élevés allant jusqu'à plusieurs gigabits par seconde.

#### **Le protocole Wi-Fi :**

Le protocole Wi-Fi est utilisé pour la transmission des données sans fil dans les réseaux locaux. Il permet de connecter différents appareils tels que les ordinateurs portables, les smartphones et les tablettes. Il offre une grande mobilité et une grande flexibilité.

#### <span id="page-31-2"></span>**2. Les protocoles de routage :**

#### **Le protocole OSPF :**

Le protocole OSPF est utilisé dans les réseaux locaux pour le routage des données. Il permet de déterminer le chemin le plus court entre les différents appareils connectés au réseau. Il est très performant et offre une grande stabilité.

#### **Le protocole BGP :**

Le protocole BGP est utilisé pour la communication entre les différents réseaux locaux. Il permet de déterminer le chemin le plus court entre les différents réseaux et de transférer les données de manière sécurisée.

#### <span id="page-31-3"></span>**3. Les protocoles de transport :**

#### **Le protocole TCP :**

Le protocole TCP est utilisé pour la transmission des données en mode connecté dans les réseaux locaux. Il permet de garantir la fiabilité et l'intégrité des données transmises en s'assurant que chaque paquet est correctement reçu.

#### **Le protocole UDP :**

Le protocole UDP est utilisé pour la transmission des données en mode non connecté dans les réseaux locaux. Il permet de transmettre rapidement des données en temps réel telles que la voix ou la vidéo, mais il ne garantit pas leur fiabilité.

# <span id="page-31-4"></span>**4. Les protocoles de gestion de rÈseau :**

#### **Le protocole SNMP :**

Le protocole SNMP est utilisé pour la gestion des réseaux locaux. Il permet de surveiller l'état des différents appareils connectés au réseau, de collecter des données statistiques et de générer des alertes en cas de dysfonctionnement.

#### **Le protocole DHCP :**

Le protocole DHCP est utilisé pour l'attribution automatique des adresses IP aux appareils connectés au réseau local. Il permet de simplifier la gestion des adresses IP et de faciliter l'installation des nouveaux appareils.

## <span id="page-32-0"></span>**5. Les protocoles de sÈcuritÈ :**

#### **Le protocole SSL/TLS :**

Le protocole SSL/TLS est utilisé pour la sécurisation des échanges de données dans les réseaux locaux. Il permet de crypter les données transmises et de garantir leur intégrité. Il est utilisé pour sécuriser les connexions HTTPS et les communications entre les clients et les serveurs de messagerie.

#### **Le protocole IPSec :**

Le protocole IPSec est utilisé pour la sécurisation des communications entre les différents réseaux locaux. Il permet notamment de crypter les données transmises.

# <span id="page-33-0"></span>**Chapitre 11 :** Les principes de base de l'adressage IP

## <span id="page-33-1"></span>**1. Notions fondamentales de l'adressage IP :**

#### **DÈfinition de l'adressage IP :**

L'adressage IP est un système de numérotation utilisé pour identifier les différents appareils connectés à un réseau informatique. Chaque appareil est attribué une adresse IP unique qui lui permet d'être identifié et de communiquer avec les autres appareils sur le réseau.

#### **Structure d'une adresse IP :**

Une adresse IP est composée de deux parties : l'adresse réseau et l'adresse de l'hôte. L'adresse réseau identifie le réseau sur lequel l'appareil est connecté, tandis que l'adresse de l'hôte identifie l'appareil spécifique sur ce réseau.

#### **Classes d'adresses IP :**

Il existe cinq classes d'adresses IP différentes, allant de A à E. Les classes A, B et C sont les plus couramment utilisées pour les réseaux locaux, chacune ayant une plage d'adresses IP spécifique.

#### <span id="page-33-2"></span>**2. Adressage IP et sous-rÈseaux :**

#### **Les sous-rÈseaux :**

Les sous-réseaux sont des réseaux logiques créés à partir d'un réseau physique plus grand. Ils sont souvent utilisés pour segmenter un réseau et améliorer les performances en réduisant le trafic réseau. Les adresses IP peuvent être divisées en sous-réseaux pour permettre une utilisation plus efficace des adresses IP disponibles.

#### **Le masque de sous-rÈseau :**

Le masque de sous-réseau est utilisé pour déterminer quelles parties d'une adresse IP correspondent à l'adresse réseau et à l'adresse de l'hôte. Il est souvent représenté sous forme décimale et est utilisé pour définir les limites des sous-réseaux.

#### <span id="page-33-3"></span>**3. Les protocoles de routage :**

#### **DÈfinition des protocoles de routage :**

Les protocoles de routage sont utilisés pour déterminer le chemin optimal pour acheminer les paquets de données à travers un réseau. Ils permettent aux routeurs de communiquer entre eux pour déterminer le chemin le plus court et le plus rapide pour acheminer les données.

#### **Types de protocoles de routage :**

Il existe deux types principaux de protocoles de routage : les protocoles de routage à vecteur de distance et les protocoles de routage à état de lien. Les protocoles de routage à vecteur de distance sont plus simples, mais moins précis que les protocoles à état de lien.

#### **Exemple de protocoles de routage :**

Les protocoles de routage les plus couramment utilisés sont OSPF, BGP, EIGRP et RIP. OSPF et BGP sont principalement utilisés pour les réseaux d'entreprise, tandis qu'EIGRP et RIP sont plus couramment utilisés pour les réseaux locaux.

# <span id="page-35-0"></span>**Chapitre 12 :** Les principes de base de la communication en réseau

#### <span id="page-35-1"></span>**1. Les modes de communication en rÈseau :**

#### La communication point à point :

La communication point à point est un mode de communication où deux machines communiquent directement entre elles. Ce mode est principalement utilisé pour des transmissions de faible débit.

#### **La communication multipoint :**

La communication multipoint est un mode de communication où plusieurs machines peuvent communiquer en même temps. Les machines peuvent s'adresser à toutes les autres machines ou à un groupe spécifique de machines.

#### <span id="page-35-2"></span>**2. Les protocoles de communication en rÈseau :**

#### **Les protocoles TCP/IP :**

Les protocoles TCP/IP sont les protocoles les plus utilisés sur Internet. Ils comprennent plusieurs couches de protocoles, chacune ayant une fonction spécifique pour permettre la communication entre les machines.

#### **Les protocoles de transport :**

Les protocoles de transport permettent de gérer le transfert des données entre les machines. Le protocole TCP assure une transmission fiable des données, tandis que le protocole UDP assure une transmission plus rapide mais moins fiable.

#### **Les protocoles de routage :**

Les protocoles de routage sont utilisés pour acheminer les données à travers le réseau. Les protocoles de routage les plus courants sont OSPF, BGP et RIP.

# <span id="page-35-3"></span>**3. Les Èquipements de communication en rÈseau :**

#### **Les switchs :**

Les switchs sont des équipements de communication qui permettent de connecter plusieurs machines entre elles. Ils sont utilisés pour la communication en réseau local.

#### **Les routeurs :**

Les routeurs sont des équipements de communication qui permettent de connecter plusieurs réseaux entre eux. Ils permettent d'acheminer les données à travers les différents rÈseaux.

#### **Les passerelles :**

Les passerelles sont des équipements de communication qui permettent de connecter des réseaux hétérogènes entre eux. Elles permettent la communication entre des réseaux utilisant des protocoles différents.

# <span id="page-37-0"></span>**Chapitre 13: Initiation au scripting Powershell**

# <span id="page-37-1"></span>1. Introduction à Powershell:

#### **Présentation de Powershell:**

Powershell est un shell de commande et un langage de script développé par Microsoft pour l'administration système. Il est basé sur le framework .NET et permet d'automatiser des tâches d'administration courantes.

#### Lancement de Powershell:

Powershell est accessible depuis la ligne de commande Windows ou via l'interface graphique ISE. Il est également possible de lancer Powershell depuis un script batch ou une tâche planifiée.

#### Les commandlets :

Les commandlets (ou cmdlets) sont les éléments de base de Powershell. Ils permettent d'effectuer des actions spécifiques sur le système. Ils peuvent être utilisés seuls ou combinés avec d'autres commandlets pour des tâches plus complexes.

## <span id="page-37-2"></span>2. Les bases du langage Powershell:

#### **Syntaxe de base:**

Le langage Powershell est basé sur une syntaxe similaire à celle du langage C#. Les instructions sont séparées par des retours à la ligne et les paramètres sont séparés par des espaces. Les commentaires commencent par le caractère "#" et s'étendent jusqu'à la fin de la ligne.

#### **Variables:**

Les variables en Powershell sont préfixées par le caractère "\$". Elles peuvent contenir des valeurs de types différents (chaînes de caractères, nombres, tableaux, etc.) et sont créées automatiquement lorsqu'elles sont affectées.

#### Les boucles et les conditions :

Powershell supporte les structures de contrôle de base telles que les boucles (for, while) et les conditions (if, else). Il est également possible de combiner ces structures pour réaliser des tâches plus complexes.

#### <span id="page-37-3"></span>3. Exemples de scripts Powershell:

#### **Script d'installation de logiciel :**

Ce script Powershell télécharge un logiciel à partir d'un site web, vérifie son empreinte SHA-256 et l'installe sur le système.

#### **Script de sauveaarde:**

Ce script Powershell réalise une sauvegarde des fichiers sélectionnés sur un lecteur externe. Il utilise les commandlets de compression pour économiser de l'espace de stockage.

#### **Script de surveillance de service :**

Ce script Powershell surveille un service Windows et envoie une alerte par email si celui-ci s'arrête. Il utilise la commande Test-Service pour vérifier l'état du service et la commande Send-MailMessage pour envoyer l'email.

# <span id="page-39-0"></span>**Chapitre 14 : Modèle client-serveur**

## <span id="page-39-1"></span>1. Les bases du modèle client-serveur :

#### **Définition du modèle client-serveur :**

Le modèle client-serveur est un modèle de communication entre ordinateurs qui repose sur une architecture en deux parties distinctes : un client qui émet des requêtes et un serveur qui y répond en fournissant un service ou des données.

#### **Fonctionnement :**

Le client envoie une demande au serveur qui traite cette requête et renvoie une réponse. Cette architecture permet une répartition claire des rôles entre les différents acteurs et offre une grande flexibilité dans l'utilisation des ressources informatiques.

#### **Exemples de modèle client-serveur :**

Le modèle client-serveur est utilisé dans de nombreux domaines, comme les applications web (le navigateur web est le client et le serveur est le site web), les bases de données (le client est le logiciel de gestion de base de données et le serveur est la base de données) ou encore les jeux en ligne (le client est le jeu installé sur l'ordinateur et le serveur est le serveur de jeu).

#### <span id="page-39-2"></span>**2. Les avantages et les inconvÈnients du modËle client-serveur :**

#### Les avantages du modèle client-serveur :

Le modèle client-serveur offre une grande souplesse dans la gestion des ressources informatiques, permettant une meilleure répartition de la charge entre les différents serveurs. Il est également facilement extensible et permet une grande scalabilité.

#### Les inconvénients du modèle client-serveur :

Le modèle client-serveur peut être complexe à mettre en place et nécessite une infrastructure réseau performante. Il peut également entraîner des problèmes de latence ou de sécurité si la communication entre les différents acteurs n'est pas sécurisée.

# <span id="page-39-3"></span>**3. Les variantes du modËle client-serveur :**

#### **Modèle client-serveur à 2-tiers :**

Dans cette variante, les clients et les serveurs communiquent directement entre eux. Cette architecture est simple à mettre en place, mais peut poser des problèmes de performances et de sécurité.

#### **Modèle client-serveur à 3-tiers :**

Dans cette variante, un tiers (appelé le middleware) s'interpose entre le client et le serveur. Cette architecture permet une meilleure gestion des ressources et une plus grande flexibilité, mais peut être plus complexe à mettre en place.

#### **ModËle client-serveur distribuÈ :**

Dans cette variante, les serveurs sont répartis sur plusieurs machines et communiquent entre eux pour répondre aux requêtes des clients. Cette architecture permet une plus grande tolérance aux pannes et une meilleure résilience, mais peut être plus complexe à mettre en place et à gérer.

# <span id="page-41-0"></span>**Chapitre 15 :** Les éléments physiques dans un réseau local

# <span id="page-41-1"></span>**1. Les c'bles rÈseau :**

#### Les différents types de câbles :

Les câbles réseau sont un élément clé d'un réseau local. Il existe plusieurs types de câbles, tels que le câble coaxial, le câble à paire torsadée, ou encore la fibre optique. Chaque type de câble a ses propres avantages et inconvénients en termes de bande passante, de coût, de longueur maximale et de vitesse de transmission.

#### Le câblage RJ45 :

Le câblage RJ45 est un type de câble à paire torsadée couramment utilisé dans les réseaux locaux. Il est facile à installer et prend en charge des débits de données élevés. Il est souvent utilisé pour connecter des périphériques tels que des ordinateurs, des routeurs et des commutateurs.

#### Les normes de câblage :

Il existe plusieurs normes de c'blage RJ45, telles que la norme T568A et la norme T568B. Chacune de ces normes détermine la manière dont les fils du câble sont connectés aux broches du connecteur RJ45. Il est important de suivre la norme appropriée pour garantir que les connexions fonctionnent correctement.

# <span id="page-41-2"></span>**2. Les Èquipements rÈseau :**

#### **Les routeurs :**

Un routeur est un équipement réseau qui permet de connecter différents réseaux entre eux, tels que des réseaux locaux et des réseaux étendus. Il permet également de diriger le trafic entre les différents réseaux. Les routeurs peuvent être configurés pour fournir des fonctionnalités telles que le pare-feu et le filtrage de contenu.

#### **Les commutateurs :**

Les commutateurs sont des équipements réseau qui permettent de connecter plusieurs périphériques sur un même réseau local. Ils fonctionnent en acheminant les données uniquement aux périphériques destinataires, ce qui améliore les performances et la sécurité du réseau. Les commutateurs peuvent être configurés pour fournir des fonctionnalités telles que la gestion des VLAN.

#### Les points d'accès sans fil :

Les points d'accès sans fil sont des équipements réseau qui permettent aux périphériques de se connecter au réseau sans fil. Ils sont souvent utilisés dans les réseaux locaux pour fournir une connectivité Wi-Fi aux ordinateurs portables, tablettes et smartphones. Les points d'accès sans fil peuvent être configurés pour fournir des fonctionnalités telles que le chiffrement des données et le filtrage MAC.

<span id="page-41-3"></span>**3. Les protocoles de communication :** 

#### **Les protocoles de couche physique :**

Les protocoles de couche physique déterminent les caractéristiques physiques des données qui sont transmises sur le réseau, telles que la tension, la fréquence et la modulation. Les protocoles de couche physique courants incluent Ethernet, Wi-Fi et Bluetooth.

#### Les protocoles de couche liaison de données :

Les protocoles de couche liaison de données déterminent la manière dont les données sont structurées et transmises sur le réseau. Les protocoles de couche liaison de données courants incluent TCP/IP, IPX/

#### <span id="page-42-0"></span>**4. Les pÈriphÈriques rÈseau :**

#### **Les concentrateurs :**

Un concentrateur est un élément physique qui permet de centraliser les transmissions de données sur un réseau local. Il agit comme un point de connexion pour tous les équipements qui y sont raccordés. Cependant, il ne permet pas de différencier les paquets de données et diffuse toutes les informations à tous les périphériques connectés, ce qui peut entraîner des collisions et des ralentissements.

#### **Les commutateurs :**

Un commutateur est un périphérique réseau qui permet de connecter plusieurs appareils ensemble en crÈant des rÈseaux locaux virtuels (VLAN). Il agit en mode de commutation pour acheminer les données entre les différents ports de l'appareil, sans transmettre les paquets inutiles. Ainsi, il permet une meilleure utilisation de la bande passante du réseau et réduit le risque de collisions.

#### **Les routeurs :**

Un routeur est un périphérique réseau qui permet de connecter différents réseaux locaux ou étendus ensemble. Il peut agir comme un point de connexion entre les réseaux, et permet d'acheminer les données en utilisant différents protocoles de communication. Il peut également filtrer les paquets de données et protéger le réseau des attaques externes.

#### <span id="page-42-1"></span>**5. La connectique :**

#### Les câbles réseau :

Les câbles réseau sont utilisés pour connecter les différents éléments physiques d'un réseau local. Il existe différents types de câbles, tels que le câble coaxial, le câble UTP, le câble STP ou encore le câble fibre optique, qui ont des caractéristiques et des performances diffÈrentes en termes de bande passante, de distance de transmission, de vitesse de transmission et de coût.

#### Les connecteurs réseau :

Les connecteurs réseau sont utilisés pour raccorder les câbles réseau aux différents éléments physiques du réseau local. Il existe plusieurs types de connecteurs, tels que les connecteurs RJ-45, BNC, SC ou LC, qui sont adaptés aux différents types de câbles. Il est important de choisir le connecteur approprié en fonction du type de câble et de l'équipement utilisé.

#### **Les prises rÈseau :**

Les prises réseau sont des éléments qui permettent de raccorder les câbles réseau aux différents murs ou panneaux de brassage. Il existe plusieurs types de prises, tels que les prises RJ-45, qui sont les plus courantes, et les prises BNC ou STP, qui sont moins utilisées. Il est important de vérifier la compatibilité entre la prise, le connecteur et le câble pour assurer une bonne transmission des données.